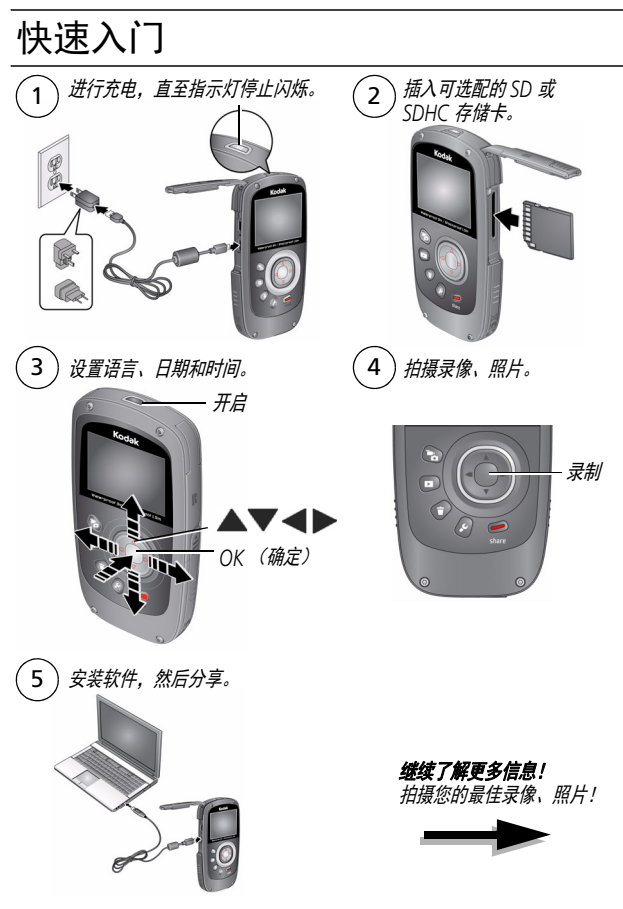

*www.kodak.com/go/support* 1

简体中文

<span id="page-1-1"></span><span id="page-1-0"></span>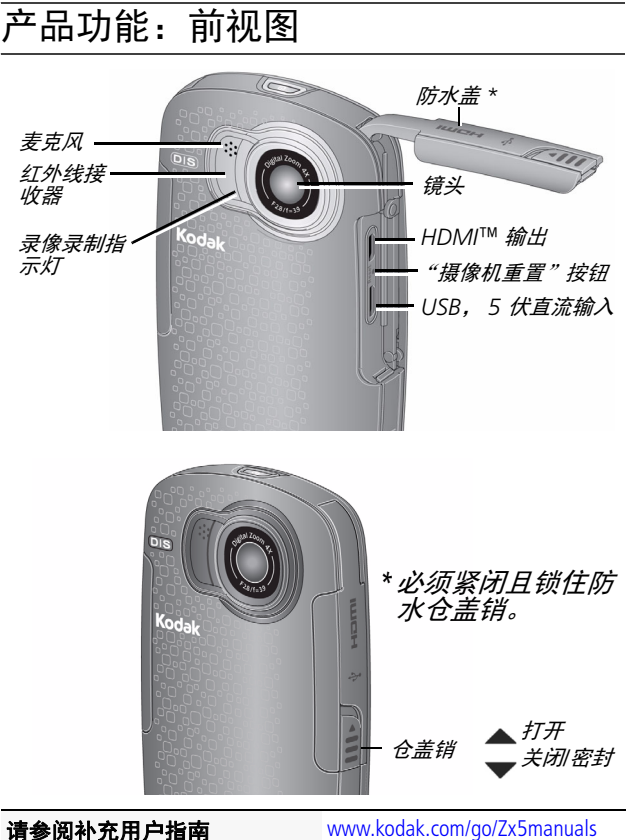

请参阅帮助视频 **[www.kodak.com/go/Zx5demos](http://www.kodak.com/go/Zx5demos)** 

2 *www.kodak.com/go/support*

简体中文

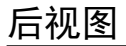

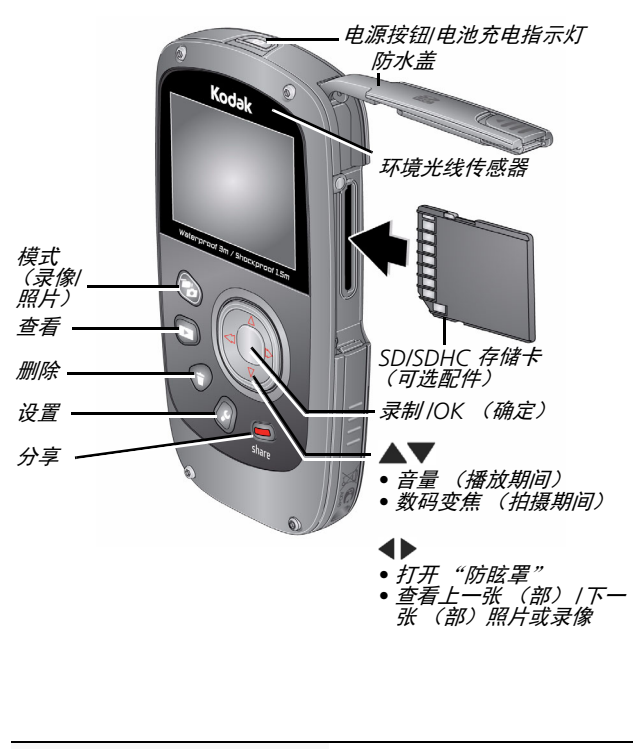

请参阅补充用户指南 [www.kodak.com/go/Zx5manuals](http://www.kodak.com/go/Zx5manuals)

请参阅帮助视频 [www.kodak.com/go/Zx5demos](http://www.kodak.com/go/Zx5demos)

## <span id="page-3-0"></span>0 开始使用:为电池充电

使用此步骤对电池充电或通过交流电源为摄像机供 电。根据需要为电池充电 — 不能过度充电, 但可以 在使用前始终将电池充满电。

重要注意事项:电池无法取出。

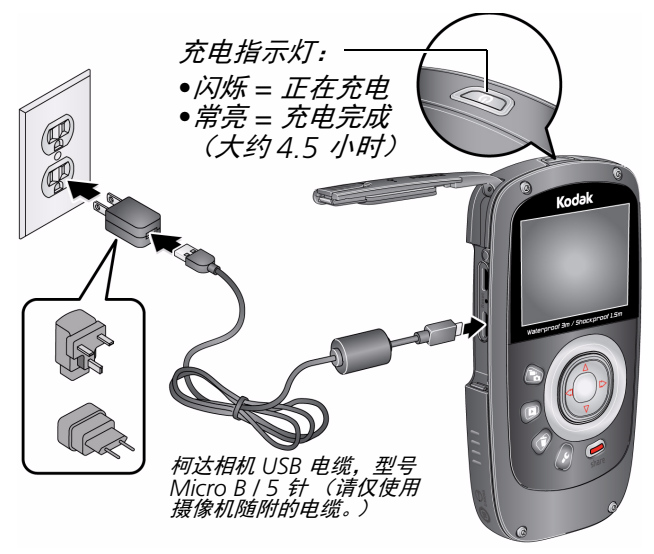

请参阅 "其它充电选项 " 第 5页 防止盖子进水 第 [2](#page-1-0) 页

4 *www.kodak.com/go/support*

简体中文

<span id="page-4-0"></span>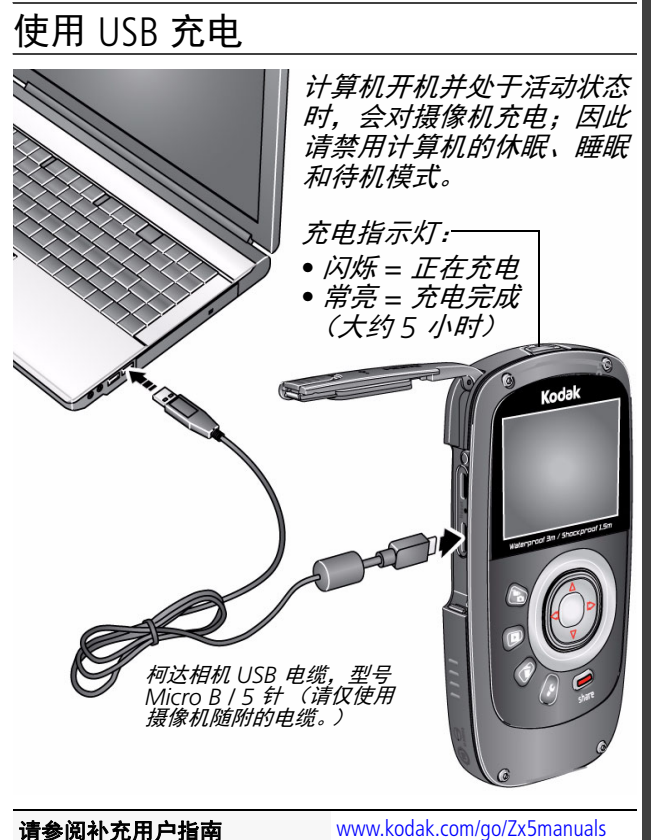

## 防止盖子进水 第 [2](#page-1-0) 页

*www.kodak.com/go/support* 5

简体中文

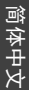

<span id="page-5-0"></span>插入 SD/SDHC 存储卡

您的摄像机具有足够的内存,适合存储试拍的录像/照片。 重要注意事项:为获得最佳体验并使用分享功能, 包括社交网络和电子邮件,您必须购买并插入存储 卡 (*SDHC Class 4* 或更高容量;支持的最大容量: *32 GB*)。

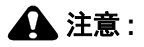

存储卡只能按一个方向插入;按错误方向强行插入可能会损 坏存储卡。在摄像机开机时插入或取出存储卡可能会损坏照 片、存储卡或摄像机。

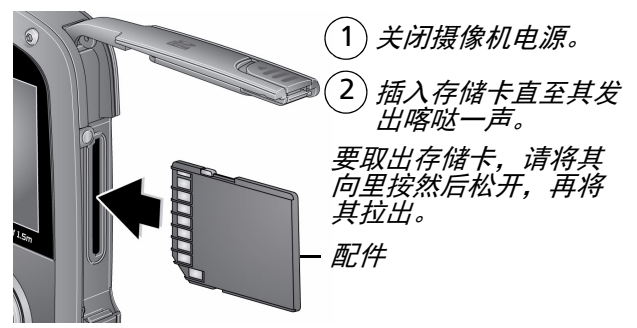

摄像机在开机后会检查是否插入了存储卡。如果插入了存储<br>卡,则新拍摄的照片/录像会被存储到存储卡中。如果未插入存<br>储卡,则新拍摄的照片/录像会被存储到摄像机内存中。如果检 并且插入了存储卡,摄像机会提示您<br>并将这些昭片从内存中删除)

防止盖子进水 第2页 购买存储卡 [www.kodak.com/go/accessories](http://www.kodak.com/go/accessories)

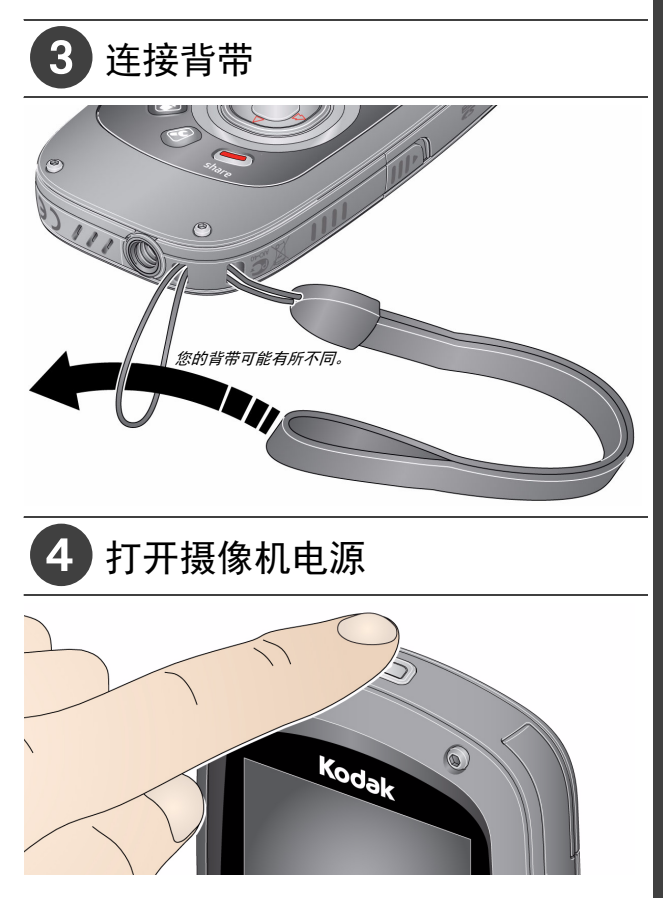

# 5 设置语言、日期/时间

![](_page_7_Figure_2.jpeg)

请参阅补充用户指南 [www.kodak.com/go/Zx5manuals](http://www.kodak.com/go/Zx5manuals)

请参阅帮助视频 [www.kodak.com/go/Zx5demos](http://www.kodak.com/go/Zx5demos)

## 6 录制录像、拍摄照片

重要注意事项: *为获得最佳体验并使用分享功能.* 包括社交网络和电子邮件,您必须购买并插入存储 卡 (*SDHC Class 4* 或更高容量;支持的最大容量: *32 GB*)。

![](_page_8_Figure_3.jpeg)

录制模式

![](_page_8_Picture_183.jpeg)

请参阅补充用户指南 [www.kodak.com/go/Zx5manuals](http://www.kodak.com/go/Zx5manuals) 请参阅帮助视频 **[www.kodak.com/go/Zx5demos](http://www.kodak.com/go/Zx5demos)** 

<span id="page-9-0"></span>![](_page_9_Picture_1.jpeg)

OK (确定) 播放*/*暂停。

快进。

后退。(再次按下可快退。)

暂停时,请按:

▶ 以慢动作播放。(再次按下可以更慢的动作播放。) 以慢动作后退。(再次按下可以更慢的动作播放。)

请参阅补充用户指南 [www.kodak.com/go/Zx5manuals](http://www.kodak.com/go/Zx5manuals)

请参阅帮助视频 [www.kodak.com/go/Zx5demos](http://www.kodak.com/go/Zx5demos)

<span id="page-10-0"></span>![](_page_10_Picture_1.jpeg)

运行 *WINDOWS* 操作系统的计算机:安装柯达软件专 用的 *ARCSOFT MEDIAIMPRESSION* 软件以帮助整理和编辑录像。 运行 *Mac* 操作系统的计算机:您可以使用 *APPLE ILIFE*  产品套件进行编辑、个性化修改和制作 *DVD*。

![](_page_10_Picture_107.jpeg)

简体中文

### 9 学习有关摄像机的更多知识

## 祝贺您!

您已经学习了:

- *•* 设置摄像机
- *•* 拍摄录像和照片
- *•* 将录像和照片传输到计算机

## 继续了解更多信息!

阅读完这本手册之后,您将能够拍摄和分享您的 最佳录像和照片!

# 请访问 **www.kodak.com/go/Zx5support** 以获得:

- *•* 补充用户指南
- *•* 帮助视频和教程
- *•* 摄像机固件更新
- *•* 常见问题解答

请参阅补充用户指南 [www.kodak.com/go/Zx5manuals](http://www.kodak.com/go/Zx5manuals)

请参阅帮助视频 [www.kodak.com/go/Zx5demos](http://www.kodak.com/go/Zx5demos)

# **1** 关于摄像机的其它操作

# <span id="page-12-0"></span>通过电子邮件和社交网络分享

在您喜欢的社交网站上分享照片无比简单。

重要注意事项: 要使用分享和社交网络功能, 您必须 安装 (请参阅第 *[11](#page-10-0)* 页)并在摄像机 中插入存储卡 (请参阅第 *[6](#page-5-0)* 页)。

- **1** 按 Share (分享)按钮以在 "实时查看"或 "查 看"模式下随时进行分享。 此时将显示社交网站和电子邮件地址。要编辑社 交网站列表,请参阅第 *[14](#page-13-0)* 页。要添加电子邮件 地址或柯达 *PULSE* 相框,请参阅第 *[14](#page-13-1)* 页。
- 2 按 **4 ▶**以选择要分享的照片/录像。
- 3 按 ▲▼ 和 OK (确定) 以选择社交网站或电子邮 件地址。
- **4** 按 以选择 "完成",然后按 OK (确定)。 在将这些照片/录像传输到计算机后,它们会被发 送到您选择的分享目标地址。

![](_page_12_Picture_147.jpeg)

![](_page_12_Picture_10.jpeg)

关于摄像机的其它操作

## <span id="page-13-0"></span>选择要显示的网站

1 按下"设置"按钮 *ይ*。

- 2 按▲▼以选择"分享设置", 然后按 OK (确定)。
- 3 按 ▲▼ 以突出显示一个站点, 然后按 OK (确定)。
- 4 按 ▲▼ 以选择 "显示"或 "隐藏", 然后按 OK (确定)。
- **5** 按 ▲ 以选择 "完成". 然后按 OK (确定)。 *当您在查看模式下按* Share *(分享)按钮时,将显* 示您选择的网站。
- 按 "模式"按钮 以返回到 "实时查看"模式。

## <span id="page-13-1"></span>管理电子邮件地址、柯达 **PULSE** 相框

- **1** 按下"设置"按钮 ✔。
- 2 按 ▲▼ 以选择 "分享设置", 然后按 OK (确定)。
- 3 要添加电子邮件地址, 请按 ▲▼ 以选择 "新电 邮",然后使用屏幕上的键盘。完成时,按 ▼ 以 选择 "确定",然后按 OK (确定)按钮。 要删 除电子邮件地址,请按 以选择 "删除电子 邮件",选择要删除的电子邮件,然后按 OK (确 定)。
- 4 按 ▲ 以选择"完成", 然后按 OK (确定)。
- 按 "模式"按钮 以返回到 "实时查看"模式。

# <span id="page-14-1"></span><span id="page-14-0"></span>调整液晶显示屏以改善显示效果

## 让摄像机自动调整液晶显示屏亮度

使 "液晶显示屏亮度"设置保持为 "自动"。(请参 阅第 [18](#page-17-0) 页。)

液晶显示屏将自动调整以更改光照条件。

## 节省电池电量

- 1 按下"设置"按钮 *↓*。
- 2 按 ▲▼ 以选择 "LCD 亮度与防眩罩"。 按 OK (确定)。
- **3** 按 OK (确定)以取消选中 "自动"。
- 4 按 ▼ 以突出显示"LCD 亮度",然后按 ◀▶ 以将设 置更改为 "低"。
- 5 按 ▲ 以选择"完成", 然后按 OK (确定)。

液晶显示屏将处于亮度相对较弱的状态以节省电量。

## 手动控制液晶显示屏亮度

1 按下"设置"按钮 *↓*。

- 2 按 ▲▼ 以选择 "LCD 亮度与防眩罩"。按 OK (确定)。
- **3** 按 OK (确定)以取消选中 "自动"。
- 4 按 ▼ 以突出显示"启用防眩罩"。 按 OK (确定)以 将其选中。
- 5 按 ▲ 以选择"完成", 然后按 OK (确定)。
- 6 按 **K** 以返回到"实时查看"模式。

7 在"实时查看"模式下, 按 < ▶ 以打开"防眩罩"。 眩光将会减弱,显示效果将会改善。录像*/*照片不会受到 影响

![](_page_14_Picture_21.jpeg)

关于摄像机的其它操作

删除录像**/**照片

![](_page_15_Picture_2.jpeg)

![](_page_15_Picture_3.jpeg)

# 了解状态图标

![](_page_15_Figure_5.jpeg)

# <span id="page-16-0"></span>在电视上观赏

如果您有高清电视,请使用 HDMI 电缆以便获得最丰 富的播放体验。(电缆可能另售。)

![](_page_16_Picture_3.jpeg)

提示:根据电视的规格将电视输入设置设为 HDMI 或 AV。

![](_page_16_Picture_58.jpeg)

*www.kodak.com/go/support*  $\sqrt{2H-CN}$  17

# <span id="page-17-1"></span><span id="page-17-0"></span>使用 "设置"菜单

![](_page_17_Figure_2.jpeg)

效果— 正常色、高饱和度、 70 年代胶片、黑白或 怀旧

水下校正— 在水下拍摄录像或照片时使用此模式。 (请参阅第 [20](#page-19-0) 页)

录像分辨率─ HD 1080p、 HD 720p、 HD 720p 60 fps、 **WVGA** 

麦克风调节器— 调整内置麦克风的敏感度。

声音和 **LED** 指示灯— 打开/关闭声音和录制指示灯。

**LCD** 亮度与防眩罩— 选择最适合您的光照条件的设 置。(请参阅有关防眩置功能的更多信息, 第 [15](#page-14-0) 页。) 日期**/**时间— 设置日期和时间。

分享设置— 选择当您分享照片/录像时显示哪些社交 网站和电子邮件地址。

视频输出— 选择适用于您所在地区的设置 (NTSC、 PAL)。

对焦模式— 为大多数照片/录像选择 "自动", 为特 写照片选择 "微距"。

语言— 选择您的语言。

## 重置设置— 将设置重置为出厂时的默认值。

## 格式化存储卡— 警告: 将从存储卡上清除所有内容。

关于— 查看固件和 ARCSOFT 软件版本。

如果您正在查看录像并按下了"设置"按钮, 则您 还可以选择 "剪裁录像"和 "从录像制作照片"。

![](_page_18_Picture_73.jpeg)

![](_page_18_Picture_7.jpeg)

<span id="page-19-1"></span>关于摄像机的其它操作

# <span id="page-19-0"></span>在水下使用摄像机

为防止摄像机下沉,请使用腕带将其固定。(请访问 [www.kodak.com/go/accessories](http://www.kodak.com/go/accessories) 以了解浮潜腕带。)为 防止摄像机进水,请紧闭并锁住所有盖子。**在水下** 或当手潮湿时,请勿打开盖子。如果不慎将摄像机 摔落在地上,那么其防水性能可能会下降。有关详 细信息,请参阅第 [25](#page-24-0) 页。

要在水下获取最佳对焦和色彩平衡效果,请执行以 下操作:

- 1 按"设置"按钮 *↓*,然后选择"水下校 正"。按 OK (确定)。
- 2 按 ▲▼ 以选择 "开启", 然后按 OK (确定)。
- 3 按 "模式"按钮 **,**
- **4** 完成水下录像/照片拍摄后,请返回到第一步并关 闭 "水下校正"。

## 在水中使用过摄像机后

- 请擦去摄像机上的水或污物。如果摄像机曾在经 化学处理过的水或盐水中使用过,请用清水冲洗, 然后用柔软的毛巾将其擦干。
- 如果摄像机已进水, 请立即取出存储卡。 计摄像 机至少风干 24 小时,然后才可使用。

防止盖子进水 请参阅第2页

关于摄像机的其它操作

# 使用可选购的遥控器

请访问 [www.kodak.com/go/accessories](http://www.kodak.com/go/accessories) 以购买配件。

![](_page_20_Figure_3.jpeg)

*www.kodak.com/go/support*  $\sqrt{2H-CN}$  21

# **2** 解决摄像机问题

![](_page_21_Picture_197.jpeg)

22 ZH-CN *www.kodak.com/go/easysharecenter*

![](_page_22_Picture_187.jpeg)

# **3** 附录

注意 **:**

#### 请勿拆解此产品;其内部并无用户可维修的零件。请向资质合格的维修人员 咨询相关维修事项。柯达交流变压器和电池充电器仅适合在室内使用。未按 照此处已经明确说明的规范进行控制、调节或操作,可能会导致电击和 (或)触电或受到机械伤害。如果液晶显示屏破裂,请勿接触玻璃或液体。 请与柯达客户支持联系。

- 如果使用柯达未推荐的配件,可能会导致火灾、电击或受伤。有关经过 认可的配件,请访问 [www.kodak.com/go/accessories](http://www.kodak.com/go/accessories)。
- 仅使用具备限流主板的经过 USB 认证的计算机。如果您有任何问题, 请 联系您的计算机制造商。
- 如果在飞机上使用此产品, 请遵守航空公司的相关规定。
- 取出电池时, 先让它们冷却; 电池在使用过程中可能会变热。
- 请遵守电池制造商的所有警告和说明使用电池。
- 仅使用此产品准用的电池, 以免发生爆炸危险。
- 将电池放到儿童无法拿到的地方。
- 请勿让电池接触金属物体 (包括硬币)。否则, 电池可能会短路、放电、 发热或渗漏。
- 请勿拆解、反向安装或将电池暴露于液体、潮湿、明火或极端温度的环 境下。
- 如果长时间不使用该产品, 请将电池取出。虽然这种情况不多见, 但如 果发现电池液体泄漏进该产品内,请与柯达客户支持人员联系。
- 虽然这种情况不多见,但如果发现电池液体泄漏到您的皮肤上,请立即 用清水冲洗并去医院检查。有关其他健康相关信息,请联系您当地的柯 达客户支持人员。
- 请参阅 [www.kodak.com/go/reach](http://www.kodak.com/go/REACH) 以了解第 1907/2006 号欧盟法规第 59(1)<br>条 (REACH) 规定的 "候选清单"中包括的、柯达产品中出现的物质的相 关信息。
- 按照当地和国家 (地区) 的规定来处置电池。请访问 [www.kodak.com/go/kes](http://www.kodak.com/go/kes)。
- 不要对一次性电池进行充电。 有关电池的更多信息,请参阅 [www.kodak.com/go/batterychart](http://www.kodak.com/go/batterychart)。

<span id="page-24-0"></span>重要注意事项:此产品的防震和防水功能基于柯达测试结果,不提供任何有 关产品在此类条件下正常运行、不会受损或不会产生故障的担保。尽管摄像 机的设计可以承受正常使用期间出现的各种碰撞,但是粗暴放置 (如投掷或 从过高的高度跌落)会导致严重的损坏。即使跌落没有造成摄像机功能出现 问题,也会造成刮擦痕迹和其它摄像机外观损伤。

### 保养与维护

- 在插入或取出存储卡前, 请确保您的手、摄像机和存储卡完全干燥。
- 请勿在超过 3 米 (9.8 英尺)的水下使用此摄像机。
- 请勿在水中打开/关闭摄像机盖子。
- 摄像机不会漂浮在水中。请始终使用背带。
- 如果摄像机已进水,请立即取出存储卡。让所有部件至少风干 24 小时, 然后才能使用摄像机。
- 如果摄像机曾在经化学处理过的水或盐水中使用过,请用清水冲洗,然 后用柔软的毛巾将其擦干。
- 擦去盖子密封口上的尘土或沙子 污垢会影响密封性能和造成漏水。
- 请勿将摄像机长时间置于温度低于 0 ° C (32°F) 或高于 40°C (104°F) 的 环境中 — 这可能会使密封性能降低。在使用前,请等待摄像机达到工作 温度。
- 轻轻地吹掉镜头或液晶显示屏上的尘土。使用不掉毛的软布或未经化学处 理的镜头清洁纸轻轻擦拭。请勿使用清洁剂,除非是专门用于摄像机镜头 的清洁剂。请不要让化学物质 (如防晒霜)与摄像机的漆光表面接触。
- 服务协议可能适用于您的国家 (地区)。有关详细信息, 请联系柯达产 品的经销商。
- 有关摄像机处置或回收的信息,请与您当地的相关机构联系。在美国, 请访问 Electronics Industry Alliance (电子工业联盟)的网站 [www.eiae.org](http://www.eiae.org) 或访问柯达网站 [www.kodak.com/go/support](http://www.kodak.com/go/support)。

*www.kodak.com/go/support*  $\left(2H-CN\right)$  25

#### 有限保修

柯达承诺在柯达产品包装上明示的保修期限内,对柯达袖珍摄像机及其配件 (电池除外)在材料与工艺方面的故障和缺陷提供免费维修服务。请保留注 明日期的原始发票。对于保修期内的任何保修请求,需要出示注明日期的购 买凭证。

### 有限保修范围

保修服务仅在最初购买产品的国家 (地区)有效。您可能需要自费将产品发 送到最初购买产品的所在国家 (地区)的授权服务机构。如果柯达产品在保 修期间因此处所述的任何情况和/或限制无法正常工作,柯达将提供维修或更 换服务。保修服务将包括所有的人工服务以及任何必要的调校和/或零件更 换。如果柯达无法维修或更换产品,柯达将自行决定按购买产品时所支付的 价格退款,但前提是用户将产品随同可证明产品价格的购买凭证退还给柯 达。维修、更换或按售价退款是本保修提供的唯一补救措施。如果在维修过 程中使用了更换零件,那些零件可能是再制造的,也可能包含再制造的材 料。如果有必要更换整个产品,则替代品可能是再制造的产品。再制造的产 品、零件和材料仍然适用原装产品的剩余保修期限,或者是自维修或更换之 日起 90 天, 两者中取较长的天数作为保修期。

### 限制

本保修不涵盖任何不受柯达控制的现象。对于装运过程中的损坏、事故、改 变、修改、未授权的维修、误用、滥用、使用不兼容的配件或附件 (如第三 方墨水或墨盒)、不遵循柯达的操作、维护或改装说明、不使用柯达随附的 物品 (如变压器和电缆)而导致的故障以及在保修期过后的索赔,此项保修 均不适用。柯达不对本产品作任何其它明示或暗示的担保或保证,并否认对 特定用途有适销性和适用性方面的暗示的担保或保证。在当地法律的许可范 围内,柯达对产品的保修期为从购买之日起,为期一年或法律要求的相当时 间期限。提供维修、更换和退款是柯达唯一的义务。不论出于什么原因,对 于任何因销售、购买或使用此产品所导致的直接、间接或意外的损坏,柯达 概不负责。不论出于什么原因造成的任何直接、间接或意外的损失 (包括但 不限于收入或利润损失;误工费;设备使用损失;更换设备费、设施或服务 费;或者您的客户由于购买、使用或产品故障造成的损坏所提出的索赔) os,或有恐的有户田于灼交、长而或广曲政样道从的返到对抗难由的杂俎?,<br>或者任何因讳反书面或暗示保修而导致的连带责任,柯达在此将明确声明不 承担任何责任。此处所述的责任限制与排除适用于柯达及其供应商。

### 您的权利

某些国家 (地区)或司法管辖区域不允许意外或间接损坏的例外或限制,因 此上述限制或例外情况可能对您并不适用。某些国家 (地区)或司法管辖区 域不允许限制暗示保修的时限,因此上述限制可能对您并不适用。此项保修 赋予您特定的权利,但因国家 (地区)或司法管辖的不同,您也可能获得其 它权利。

### 美国和加拿大以外的国家 (地区)

在美国和加拿大之外的国家 (地区),此保修的条款和条件可能有所不同。 除非柯达公司以书面形式与购买者沟通柯达的特殊保修,否则保修或责任不 会超过法律所规定的任何最低要求,即使是因为疏忽或其它行为引起的缺 陷、损坏或损失。

### **FCC** 认证与建议

This equipment has been tested and found to comply with the limits for a Class B digital device, pursuant to Part 15 of the FCC Rules.These limits are designed to provide reasonable protection against harmful interference in a residential installation.The KODAK High Performance USB AC Adapter K20-AM complies with part 15 of the FCC Rules.Operation is subject to the following two conditions: (1) This device may not cause harmful interference, and (2) this device must accept any interference received, including interference that may cause undesired operation.

### 加拿大通讯部 **(DOC)** 声明

**DOC Class B Compliance—** This Class B digital apparatus complies with Canadian ICES-003.

**Observation des normes-Classe B—** Cet appareil numérique de la classe B est conforme à la norme NMB-003 du Canada.

### 中国 **RoHS**

#### 环保使用期限 (EPUP)

在中国大陆,该值表示产品中存在的任何危险物质不得释放,以免危及人身健康、财产或环境的时间期限(以年计)。 该值规据操作说明中所规定的产品正常使用而完。

![](_page_26_Picture_133.jpeg)

音频/视频电缆 (Audio/Video Cable)

**VCCI B** 类 **ITE**

HDMI 电缆 (HDMI Cable)

この装置は, クラスB情報技術装置です。この装置は, 家庭環境で使用 することを目的としていますが、この装置がラジオやテレビジョン受信機に 近接して使用されると、受信障害を引き起こすことがあります。 取扱説明書に従って正しい取り扱いをして下さい。  $V$ CCI-B

![](_page_26_Picture_14.jpeg)

*www.kodak.com/go/support*  $\sqrt{2H-CN}$  27

![](_page_26_Picture_16.jpeg)

USB 数据线 (USB Cable)

附录

#### 韩国 **B** 类 **ITE**

![](_page_27_Picture_106.jpeg)

### 韩国锂电池监管信息

취급상의 주의사항

< 경고 > 발열, 화재, 폭발 등의 위험을 수반할 수 있으니 다음 사항을 a) 육안으로 식별이 가능할 정도의 부풀음이 발생된 전지는 위험할 수 있으므로 제조자 또는 판매자로 축시 문의할 것 b) 지정된 정품 충전기만을 사용할 것 c) 화기에 가까이 하지 말 것(전자레인지에 넣지 말 것) d) 며음청 자동차 내부에 방치하지 말 것 e) 찜질방 등 고온다습한 곳에서 보관, 사용하지 말 것 f) 이불, 전기장판, 카펫 위에 올려 놓고 장시간 사용하지 말 것 g) 전원을 켠 상태로 밀폐된 공간에 장시간 보관하지 말 것 h) 전지 단자에 목걸이, 동전, 열쇠, 시계 등 금속 제품이 닿지 않도록 주의할 i) 휴대 기기, 제조 업체가 보증한 리튬2차전지 사용할 것 i) 분해, 압착, 관통 등의 행위를 하지 말 것 k) 높은 곳에서 떨어뜨리는 등 비정상적 충격을 주지 말 것. 1) 600 이상의 고온에 노출하지 말 것 m) 습기에 접촉되지 않도록 할 것

기타정보

- 폐기지침 : 각 지방자치단체의 법규에 의거하여 폐기할 것
- 충전방법에 대한 권고지침

1 본 츳전지와 함께 사용할 디지털카메라 사용자 설명서의 츳전설명 찬조하세요. 2 코닥 정품 충전기 및 카메라에서만 충전하세요. (타사 충전셋 사용 금지)

제조년월 : Y =Year(제조년도의 마지막 숫자), WW =Week(제조년도의 주) 제조년월 표시 예 : 901 = 9 (2009년), 01 (첫째주)

## **Kodak**

Eastman Kodak Company Rochester, New York 14650 © Kodak, 2011 柯达 (Kodak) 和 PlaySport 是伊士曼柯达 (Eastman Kodak) 公司的商标。 4H7334\_zh-cn

![](_page_27_Picture_13.jpeg)